# Eng. 100: Music Signal Processing DSP Lecture 8 Project 3: Music signal processing team project

Curiosity:

- <https://www.youtube.com/watch?v=Q3oItpVa9fs> (sound and matter Nigel Stanford)
- <https://paris.cs.illinois.edu/demos> (audio source separation)
- [Stable Audio AI](https://www.stableaudio.com/1/share/c5b6849e-16d8-4506-b29f-8f71044feec6) (generated jazz)

Announcements:

• Project 2 (report and code) due this week (extended to Monday, but...)

- Read Project 3 description before discussion/lab this week [\(Google Drive](https://drive.google.com/drive/folders/1v2vbfilLHDXtCGaqpC_SYRuzghsiGwrD) under "TC assignment details")
- Prepare P3 ideas for feedback in lab this week
- HW 4 due Friday
- [Midterm course feedback](https://umich.bluera.com/umich)
- Midterm Mar. 20; "practice" on <https://w2p.eecs.umich.edu/fessler1>

## Learning objectives

- Understand P3 possibilities and expectations
- Learn some simple audio DSP tools: sound mixing, basic reverb
- Learn autocorrelation method for finding pitch
- Understand git purpose and basics

## **Outline**

- Part 0: P3 examples
- Project 3 "classic"

◦ Part 1: Illustration of a "baseline" music synthesizer

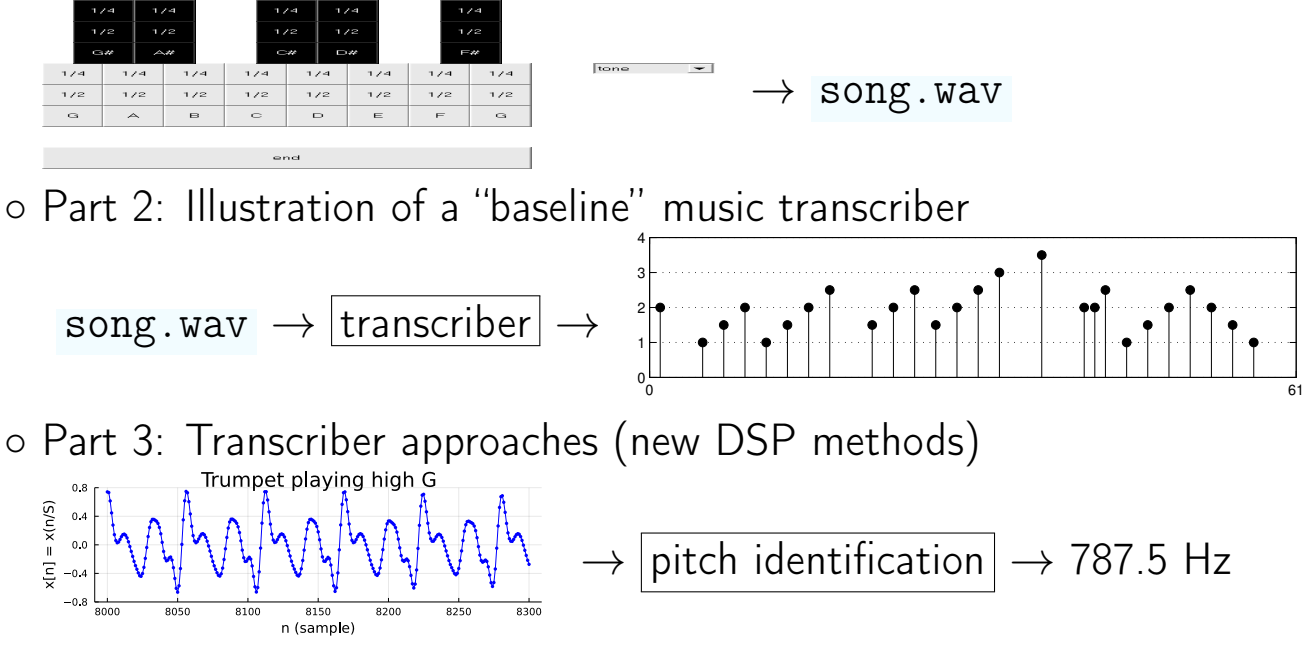

• Part 4: Git

P3 is an engineering design project, so there is considerable room for creativity and originality. (lifelong learning...)

## F13 Projects

#### • Spectrum modifications

- Effects processor: flange / reverb / pitch shift
- Effects processor: echo (delay) / flange / tone control
- Audio equalizer (bass boost etc.)
- Track mixer (with volume and tone controls)
- Pitch shifter (with effects: echo / chipmunk ...)
- Pitch and tempo shifter with phase vocoder
- Flute autotuner
- Spectrum analyzers
	- Pitch analyzer and tuner
	- Tuner and metronome
- Synthesizers
	- Synthesizer with several instruments and tone controls
	- Synthesizer with attack/decay controls and chords
	- Synthesizer with selectable harmonics and other effects (tremolo, "ET")
	- Hammond B-3 organ synthesizer (with vibrato)
- Other
	- Audio compressor
	- Speech recognition system (spoken numbers)

### F13 example GUI

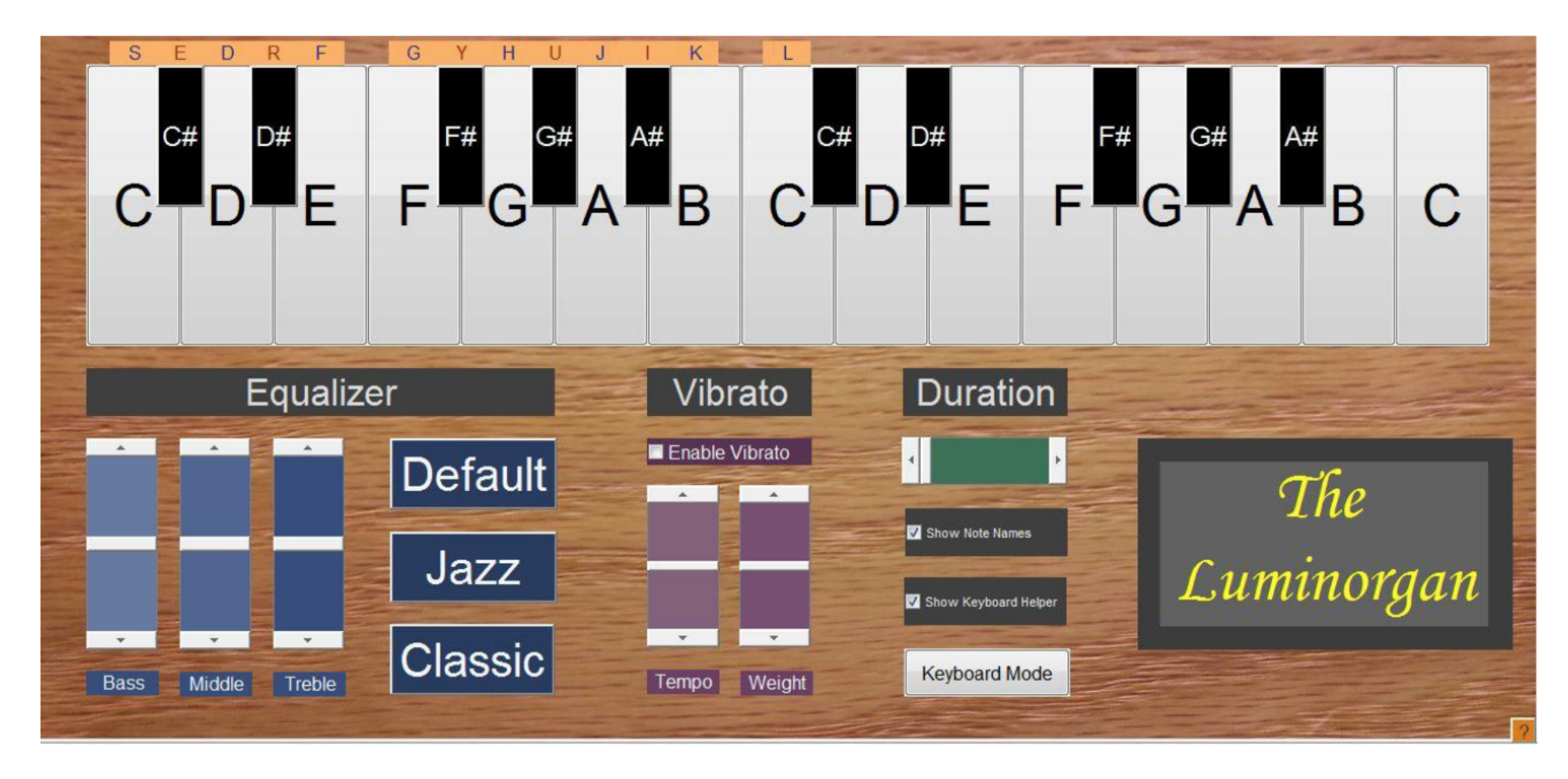

## F14 Projects

- Spectrum analyzers / modifiers
	- Pitch / tempo shifter
	- Pitch tracker / synthesizer
	- Real-time effects (flange, reverb, etc.)
- Synthesizers
	- Synth with controls
	- Synthesizer / transcriber with rests and chords
	- Synth with controls
	- Synth with 8-bit sounds and random composer / transcriber
	- Synth with keyboard input
	- Loop synth with many options
	- Polyphonic looping synth
	- Synthesizer with chords / transcriber
	- Drum machine / tempo tracker

#### F14 example GUI

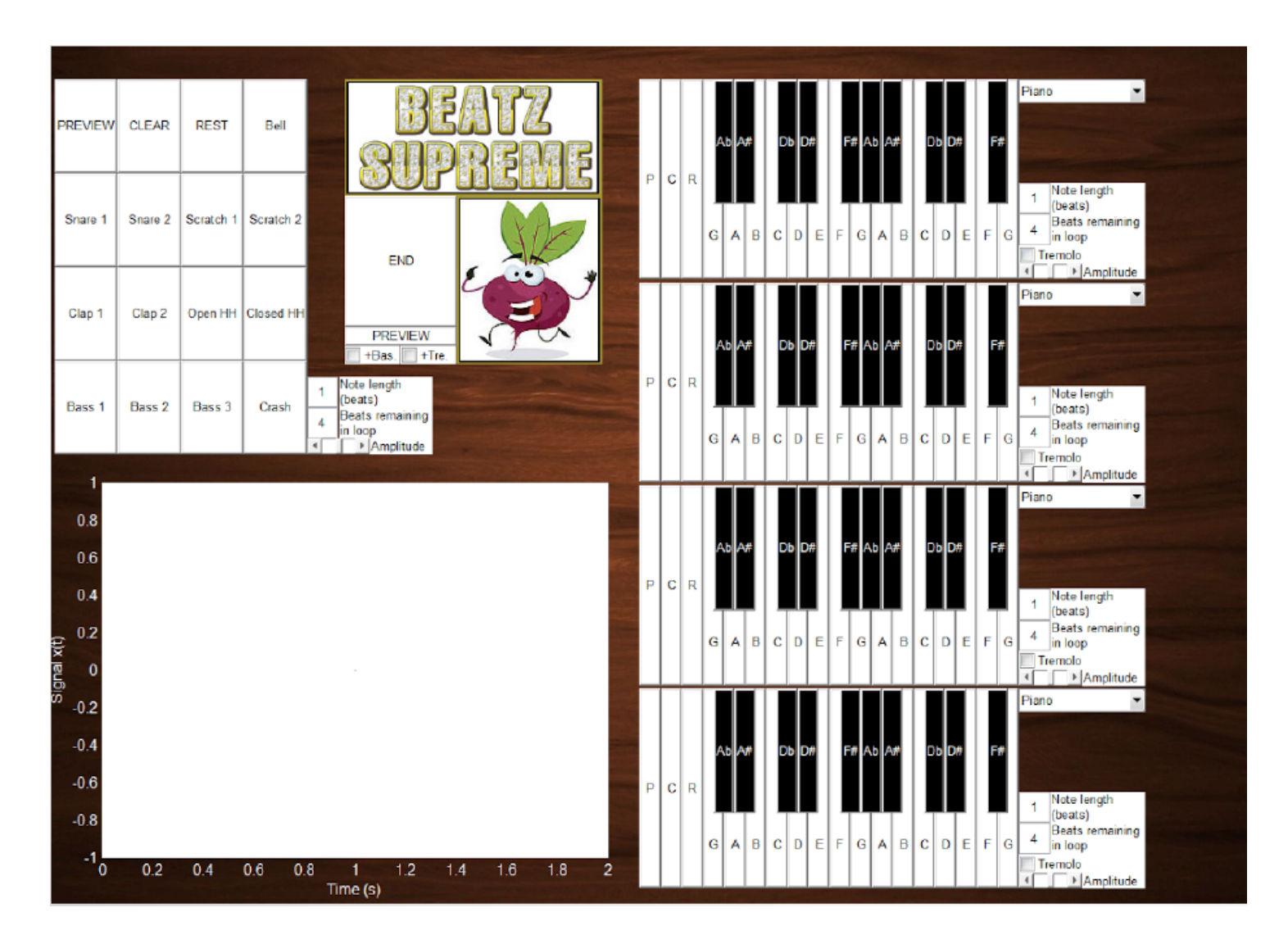

#### W22 project component examples

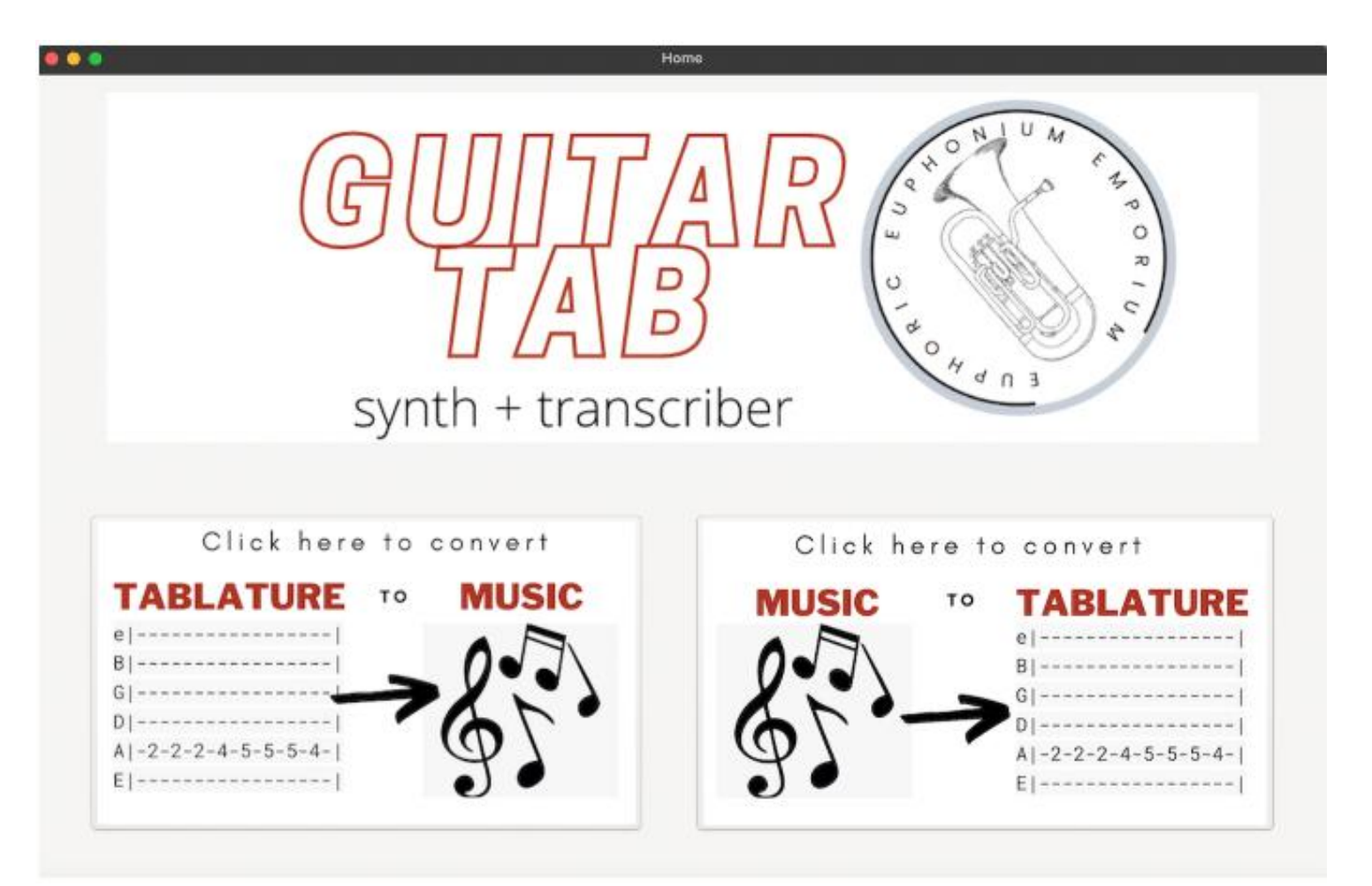

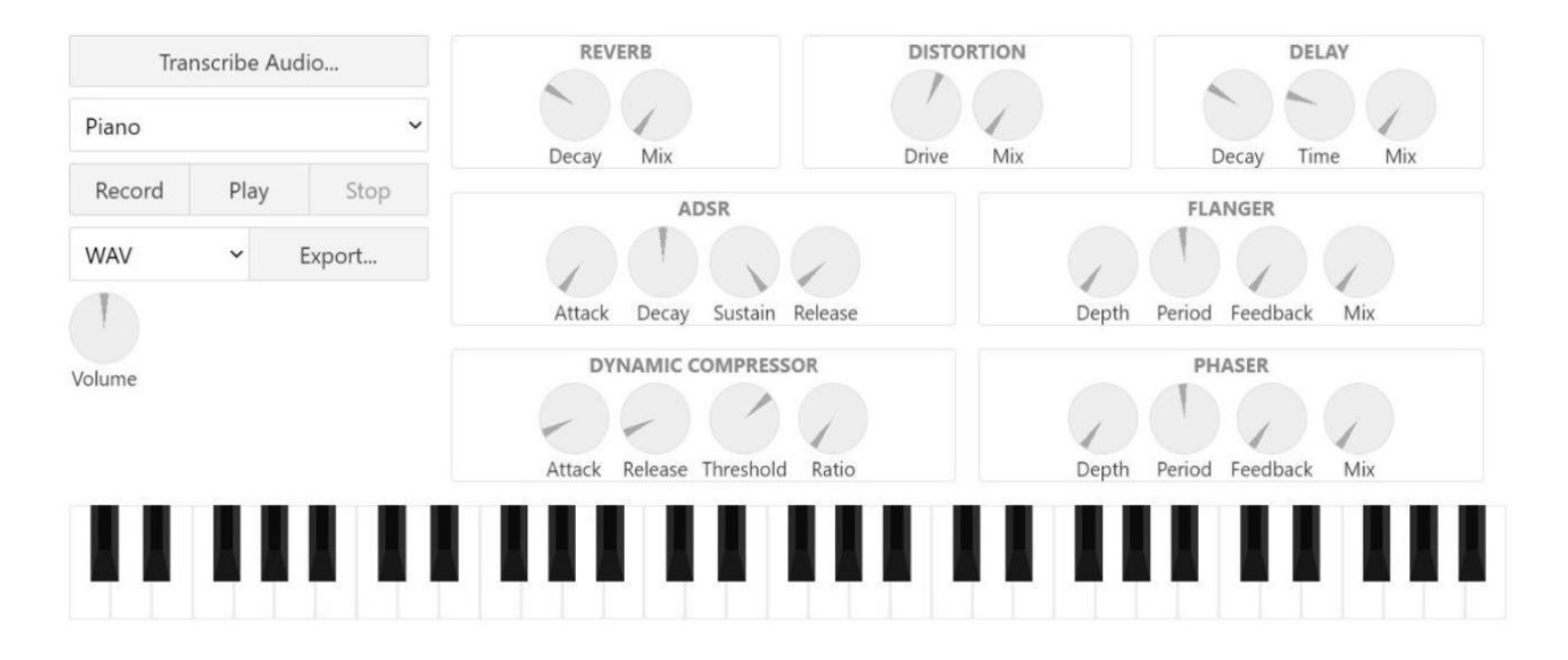

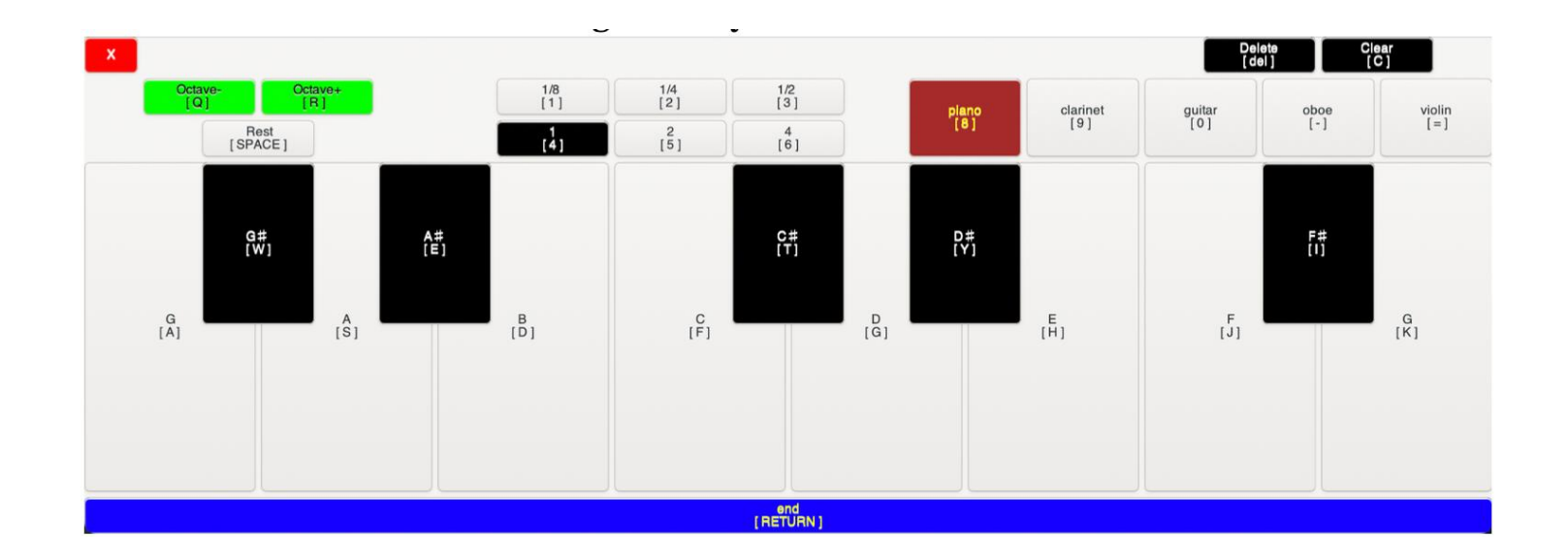

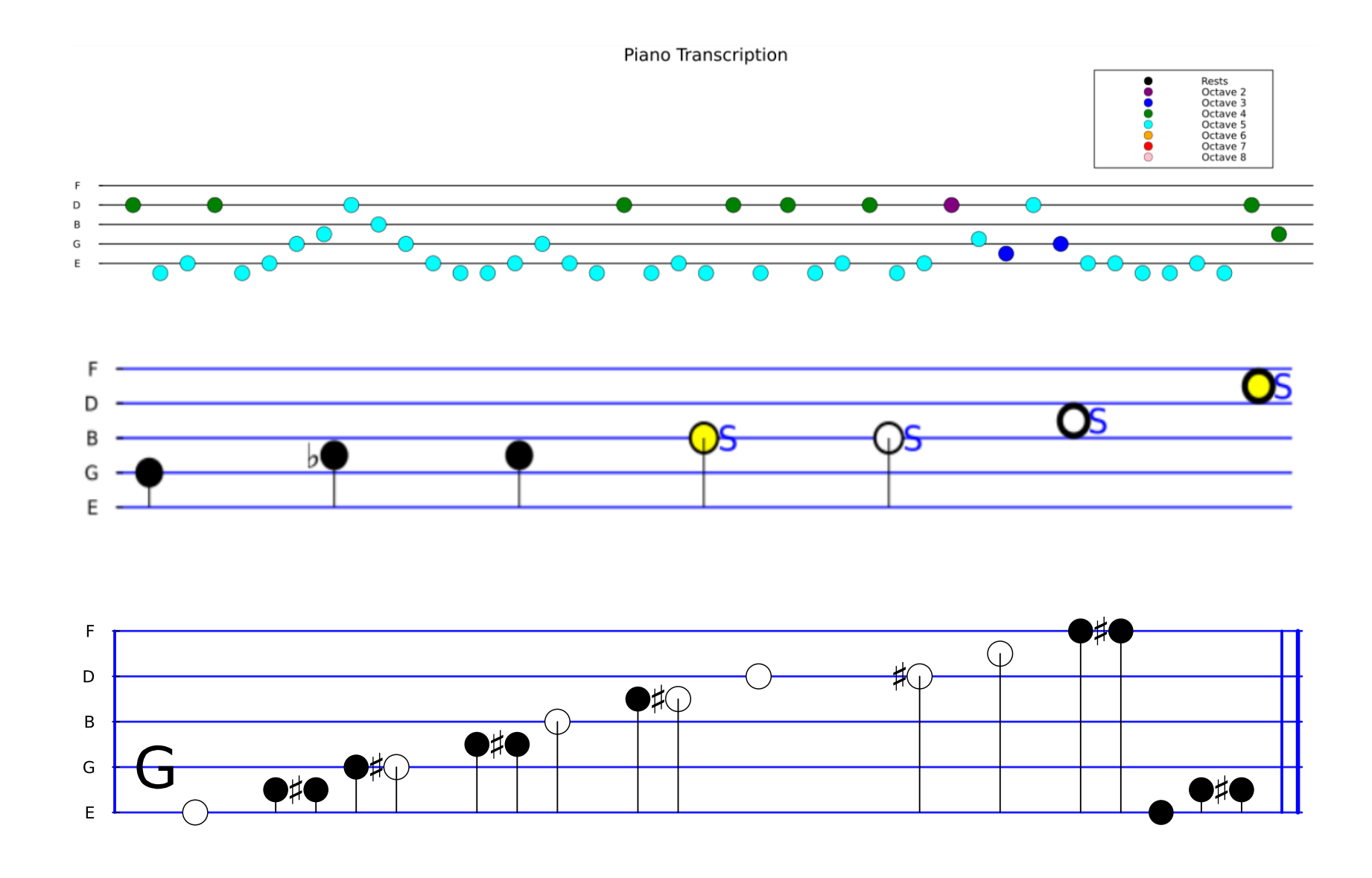

### Project 3 "classic" Part 1: Basic music synthesizer

## Basic synthesizer overview

- Synthesize (at least) two octaves
- Instrument choices (at least 5):
	- Electric guitar
	- Trumpet
	- Clarinet
	- Tone
	- Brass section
	- Your team's own sound(s), at least one of which must use additive synthesis

## • Synthesizer GUI

- Instrument selector (e.g., pull-down menu)
- Note durations (at least 3): whole, half, quarter (think carefully about UX)

## • Polyphony / mixing (optional)

- Create individual tracks separately for different instruments.
- Add them together in Julia,

e.g.,  $x = 0.7 * x$  guitar + 0.4 \* x\_trumpet.

- Use soundsc not sound to play the sum signal!
- The basic transcriber is not required to handle polyphony (but that would be impressive and has been tackled by some past teams).

## Music synthesis: Instruments

• Download project3.wav from [Canvas](https://umich.instructure.com/courses/646958) (3.4 Mb).

 $(x, S) =$  wavread("project3.wav"); soundsc $(x, S)$ 

- Contents:
	- $\circ$  Sound snippets: Length  $N = 32768$  each,  $S = 44100$  Hz. ◦ Electric guitar, clarinet, trumpet, tone; 13 notes each.
- Additive synthesis: Create your own instrument. Be creative!
- Brass section: Reverb (add delayed copies) of trumpet.

## Music Synthesizer: Instrument selection in Gtk.jl

Many options in Gtk:

- buttons (use a lot of screen area)
- "pull-down" menus / "pop-up" menus / "combo boxes"
- ??? think carefully and creatively about UX

<https://juliagraphics.github.io/Gtk.jl/latest/manual/combobox>

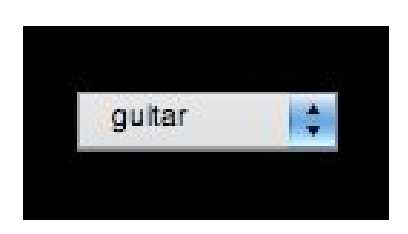

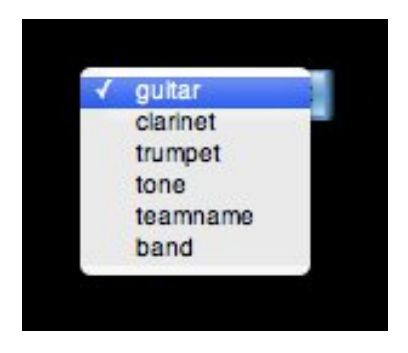

## Music Synthesizer: Note duration hack

One simplifying approach uses the following note durations.

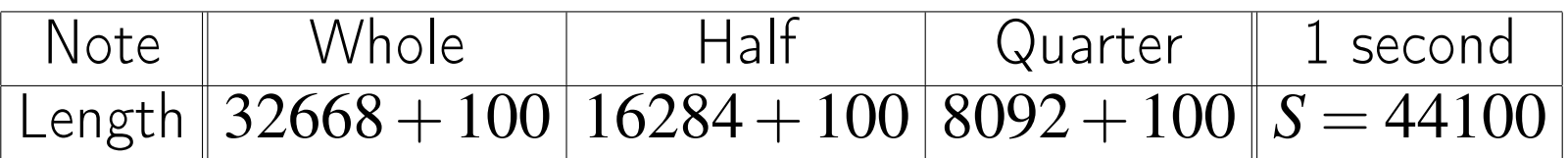

Simplification: the final 100 samples of each note are zeros, to provide duration information to transcriber. Is 100 zeros a problem musically?  $\boxed{?}$ 

Example of (obsolete) basic music transcriber output with note duration spacing:

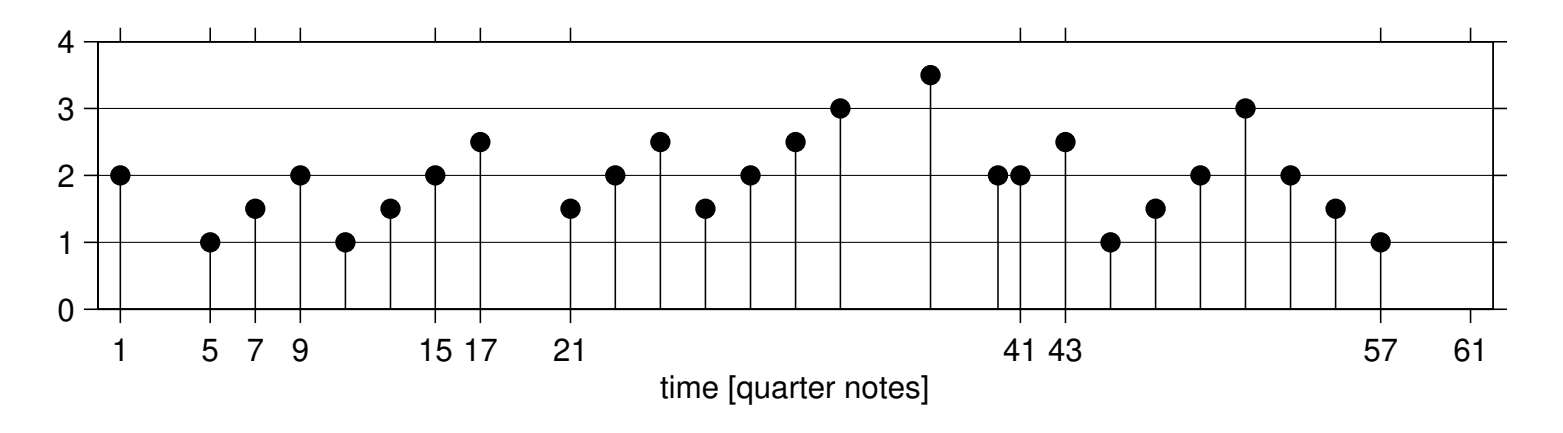

### Basic music synthesizer: GUI example

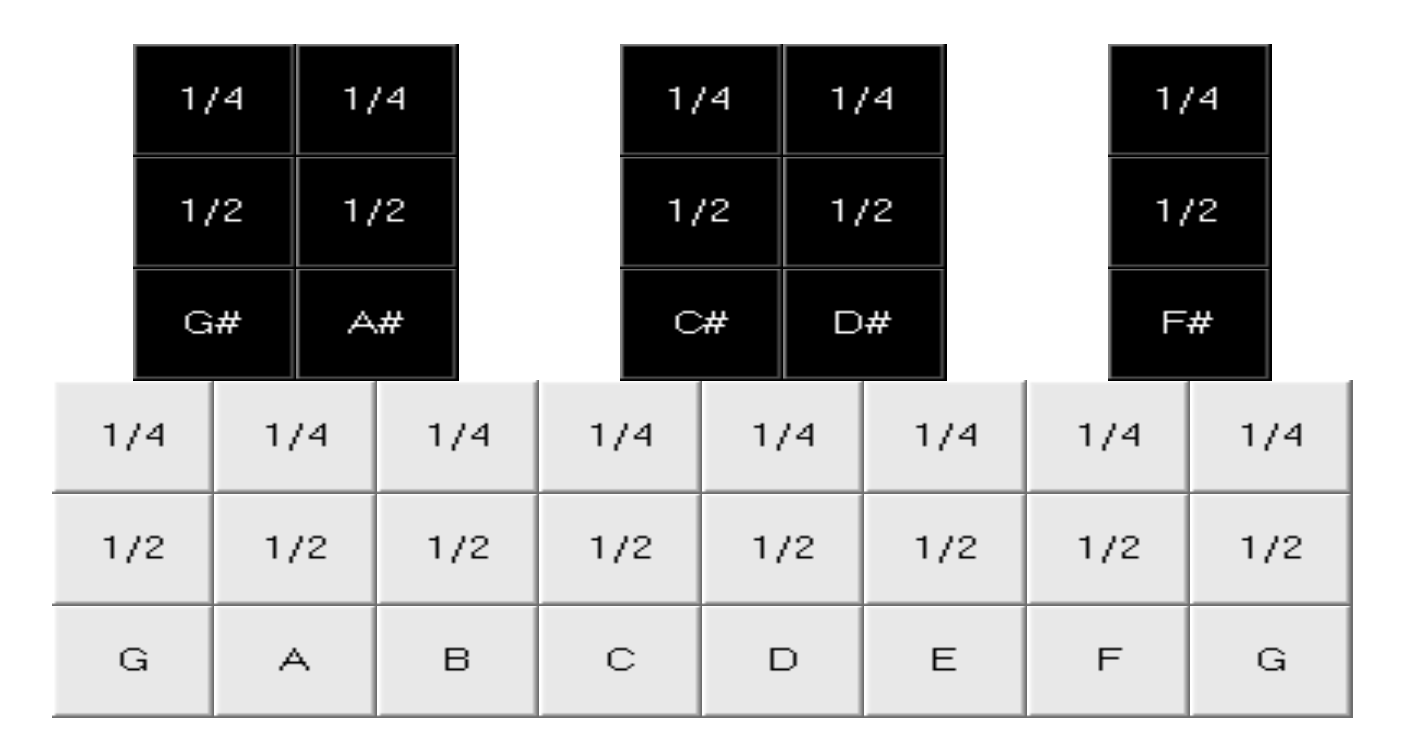

|tone

end

Simplification: "performer" selects duration manually. Clicking "end" button causes song to be played and writes song to a .wav file. (Do not use a .mat file!)

## Music Synthesizer: GUI example on Mac/Matlab

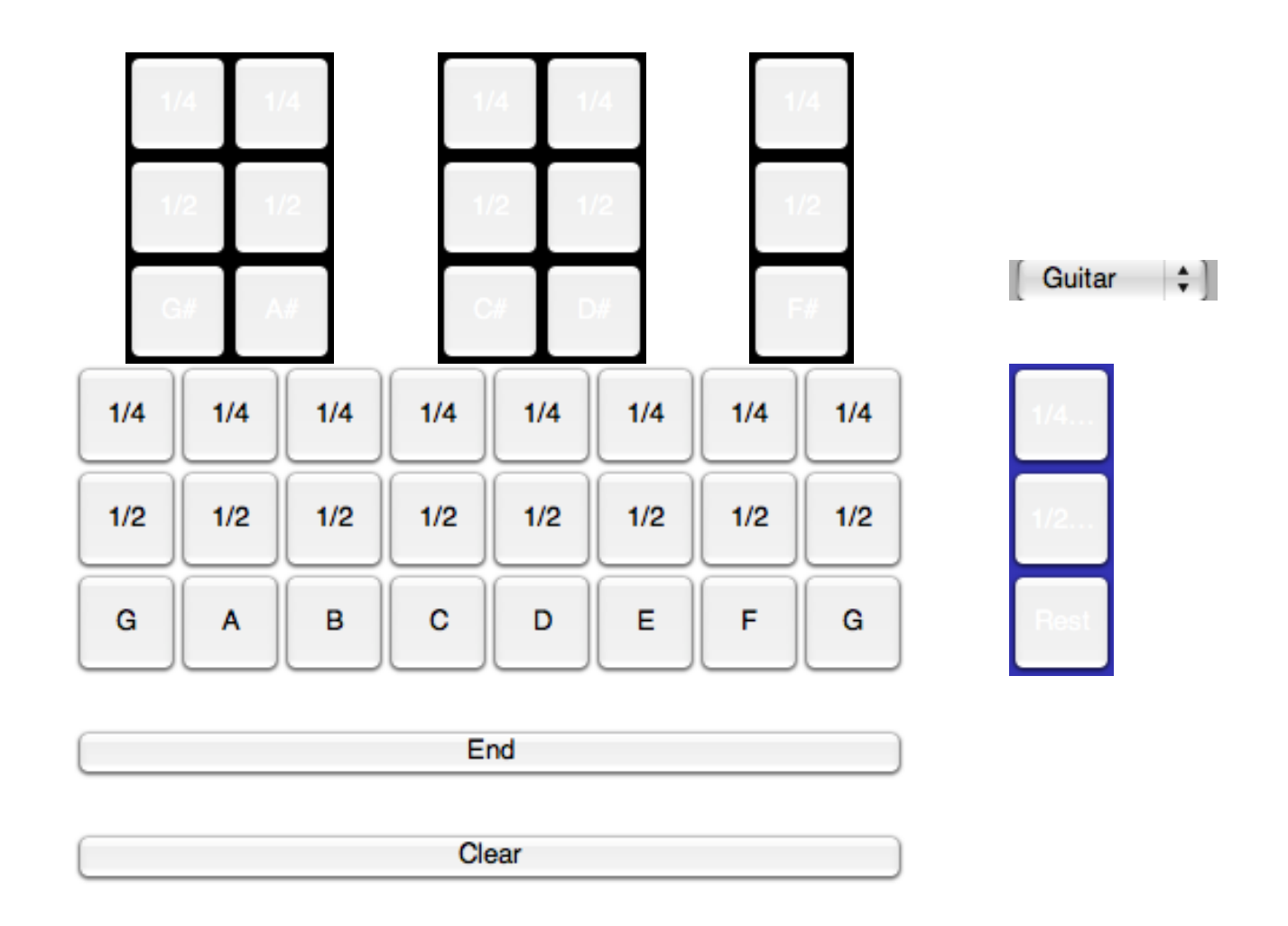

Suggestion: Start with just a few notes; add more later. Use for loops and functions!

## Music Synthesizer: Reverb

- To add "reverb" (reverberation, *i.e.*, echo) to a sampled signal x with  $N=length(x)$  try this:  $y = x[1:N-2*D] + x[1+D:N-D] + x[1+2*D:N]$
- Try delay  $D \approx 1000$ . (units?)
- Use many more than 3 echoes to make it sound good.
- Random delay values can sound more realistic.
- Example. play

Trumpet signal x followed by "reverberated" signal y

• Somewhat like a "marching band" or "trumpet section" with multiple trumpets. See <https://github.com/nantonel/ImageMethodReverb.jl>

Later lectures will discuss more advanced music synthesis techniques.

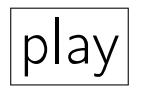

#### Basic synthesizer summary

Minimum features:

- At least two octaves
- Multiple instruments (at least 5)
- At least one instrument based on Fourier synthesis (explained later)
- At least 3 note durations: quarter, half, whole
- 100 samples of zeros after each note to aid transcriber is allowed

The first letter of "Basic" is B...

### Part 2: Basic Music Transcriber

## Basic transcriber overview

- Read way file produced by your synthesizer (or other music source).  $(x, S) =$  wavread ("song.wav")
- Generate musical staff notation as in Project 1.
	- BUT: Also must depict note duration, e.g., by separation (or symbol).
	- BUT: Must work for music sounds, not just sinusoids!
- Otherwise, same as Project 1 transcriber specs.
- Does not have to include bass clef, e.g., for guitar.
- Does not have to work for polyphonic music (stretch goal!)
- Must have some *test* process, typically like error rate versus SNR plot, as in Project 2, for multiple (at least 5) instruments.

#### Basic music transcriber simplifications

- Output: Musical scale & notes using stem (Project 1) (aim higher!)
- Duration: Shown in output by separation between notes:

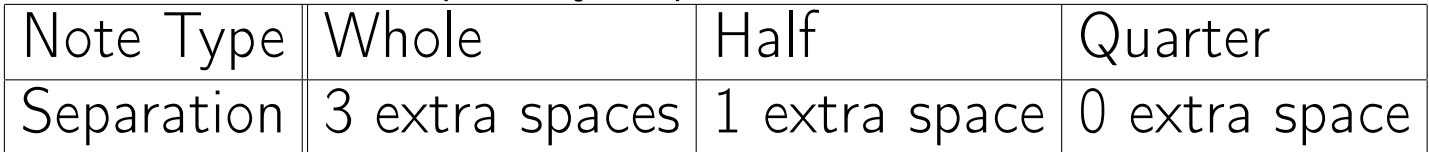

- Use reshape (more details in later lecture) ◦ columns ending in 100 zeros help indicate note lengths ◦ Find indexes I of those columns;
	- can ignore the other columns for finding frequencies *f* .
	- $\circ$  As in Project 1: frequencies  $\Longrightarrow$  MIDI value  $\Longrightarrow$ table lookup to specify vertical staff position
	- Stem plot or (preferably) more advanced graphics
- Do not need display the (bass) guitar tones.
- Do need an error rate versus SNR plot, as in Project 2.

#### Example error rate vs SNR plot

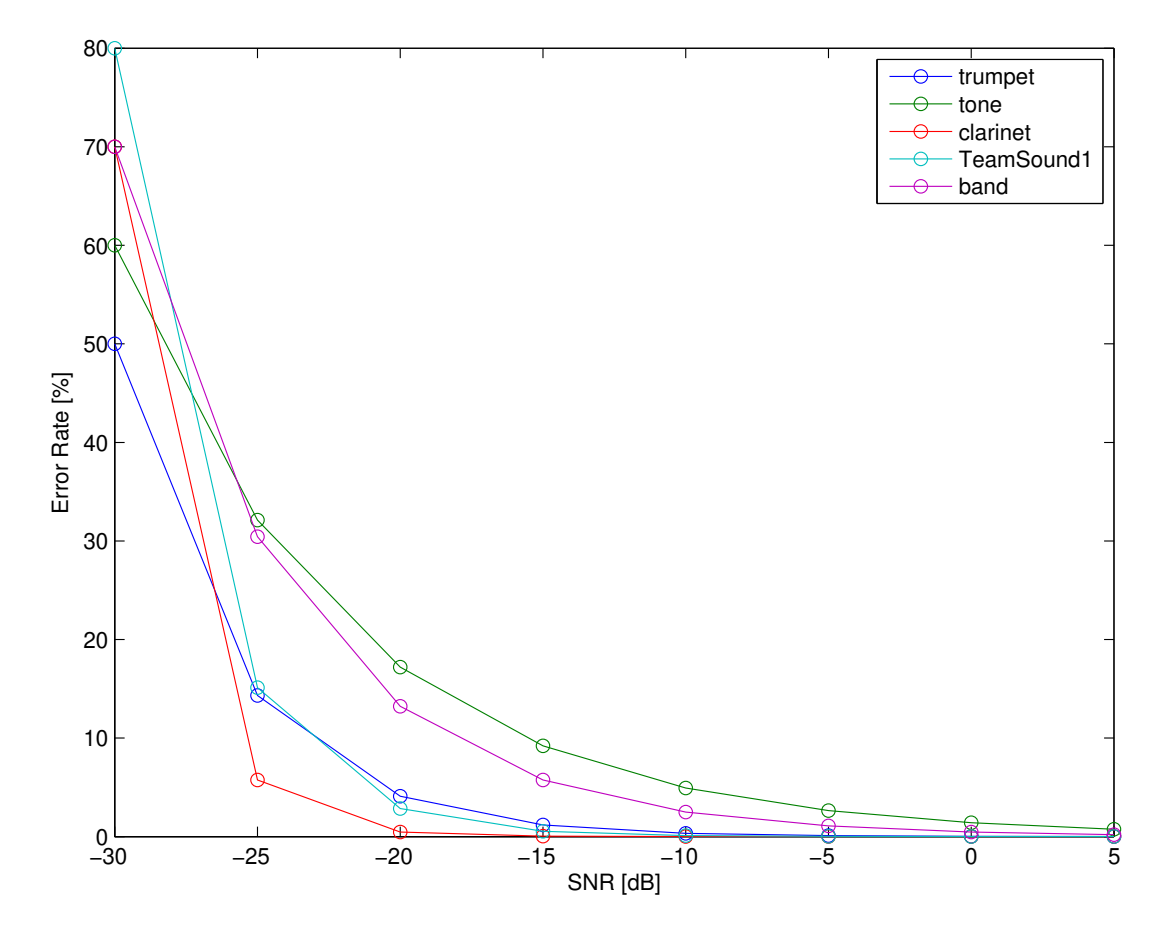

(These are hypothetical values for illustration only.)

- Put at least 5 instruments on one plot. (Extra instruments not required here.)
- Vary the SNR enough that the error rates range from 0% to at least 50% for every instrument. Is the example plot above adequate? A. Yes, or B. No.  $\boxed{?}$

## Part 3: Transcriber approaches

## Transcriber possibilities: Previous methods

- Arccos?  $\boxed{?}$
- Spectrogram: Look for peaks.

Conceptually simple & most comprehensive and suitable for polyphony; probably requires the most advanced programming.

- Correlation using a set of candidate signals (P2). Probably works for your synthesizer only?
- Correlation using a set of candidate sinusoids (P2). Might match a harmonic rather than the fundamental?

### Transcriber possibilities: New methods

- Autocorrelation of waveform segment with itself:  $y[m] = \sum_{n} x[n]x[n-m]$  has sharp peak at *m*=period.
- Harmonic product spectrum (HPS): Down-sample spectra multiple ways and multiply; this process emphasizes 1st harmonic.
- Combinations / variations of the above methods.

All of these methods have been used previously.

## Spectrogram of "The Victors:" Sinusoids

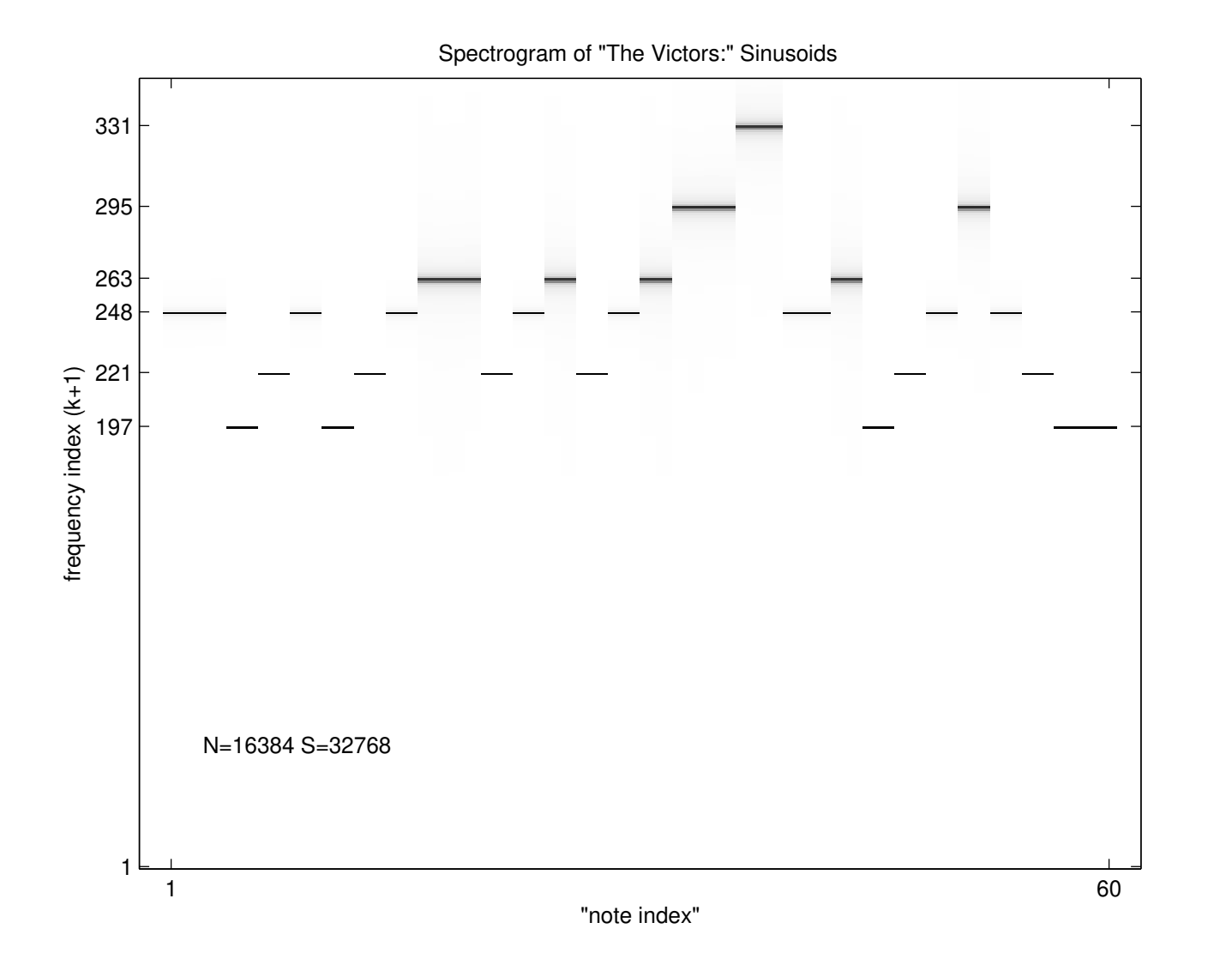

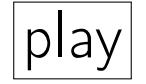

Durations are evident, except for two subsequent sinusoids of the same frequency.

## Spectrogram of "The Victors:" Trumpet

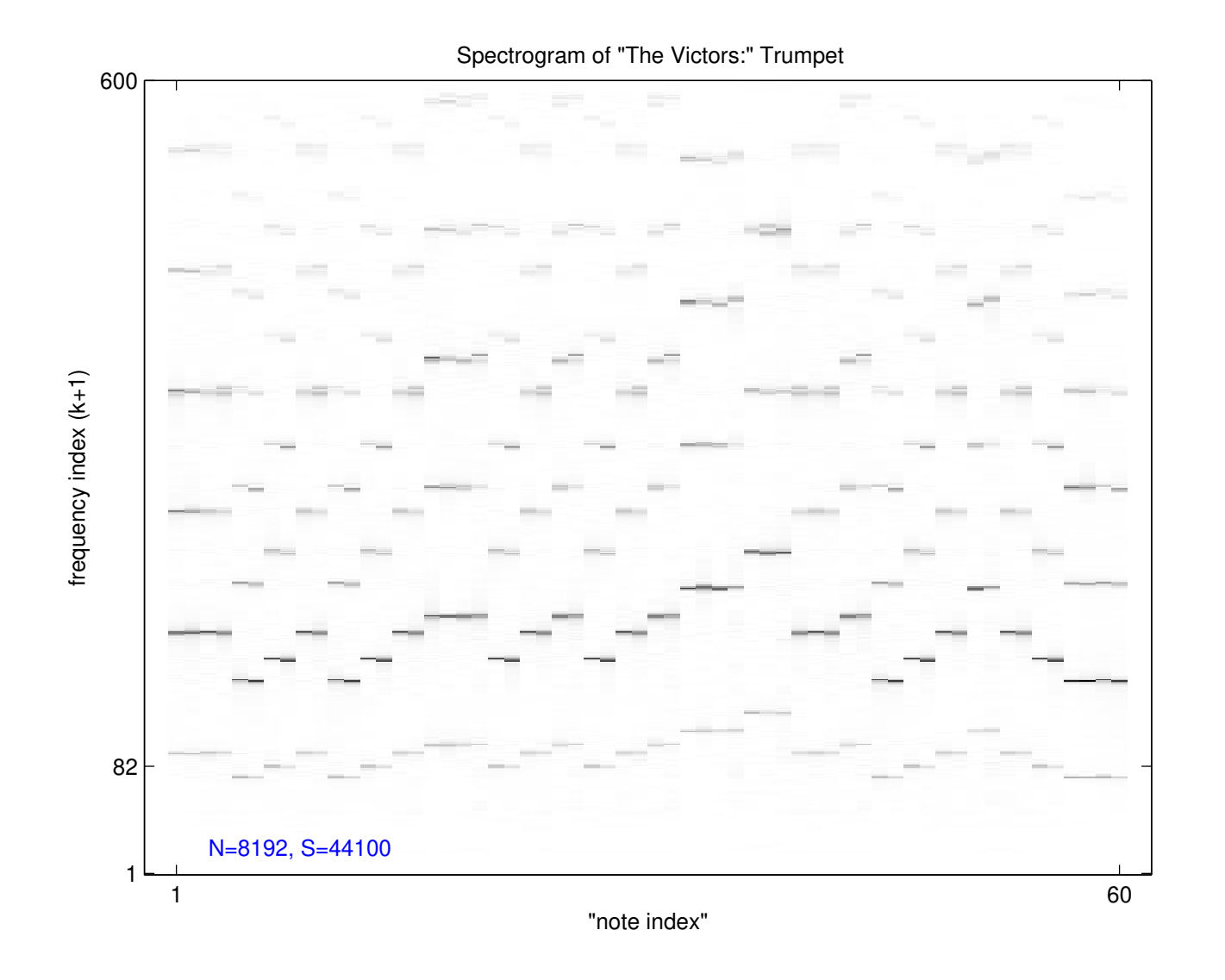

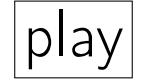

Finding fundamental frequency of each note here is possible but more challenging.

 $x[n] = x(n/S)$ 

 $-0.8$ 

8000

8050

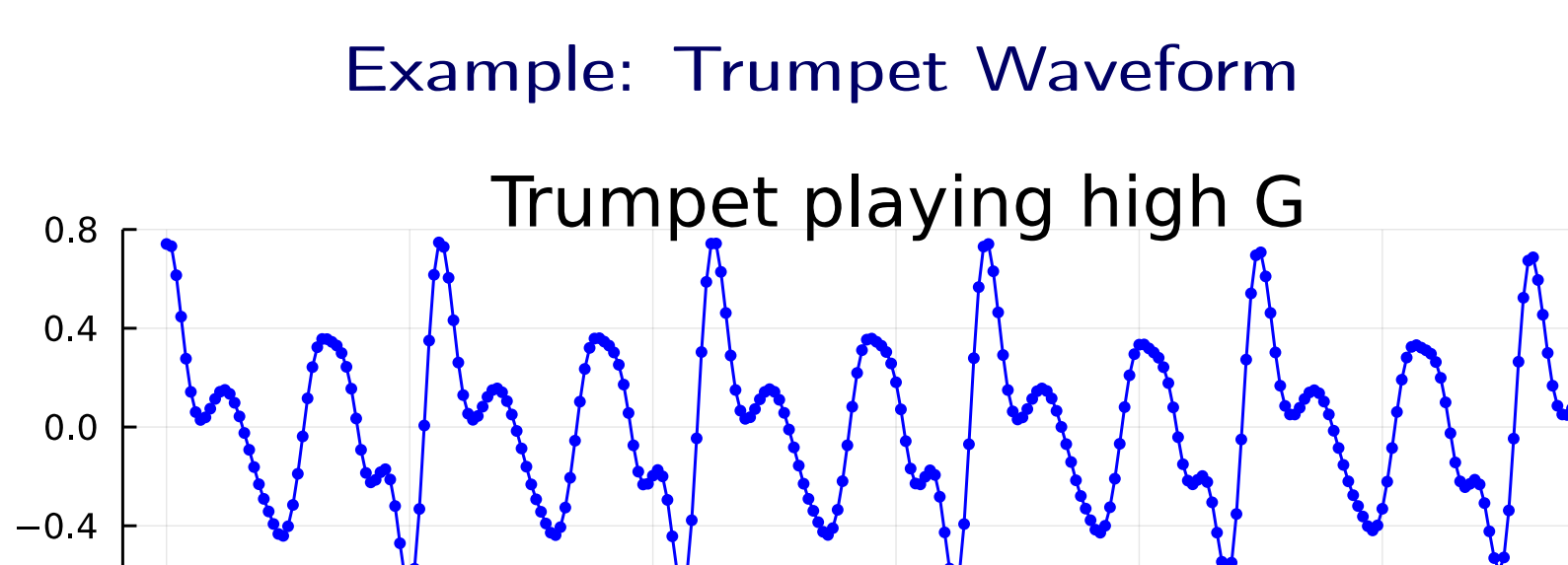

Pitch detection: Find period of periodic waveform. Given  $S = 44.1$ kHz. • By eye/hand: what is frequency here?  $\boxed{?}$  [mequency here?  $\boxed{?}$  [\[wiki\]](http://en.wikipedia.org/wiki/Piano_key_frequencies)

8150

n (sample)

8200

• How can we automate? (Think about what we did by eye.)

8100

8250

8300

## Autocorrelation method

Recall: the correlation of one signal  $x[n]$  with another signal  $y[n]$  is the sum of their product: correlation =  $\sum_{n} x[n]y[n]$ .

The [autocorrelation](http://en.wikipedia.org/wiki/Autocorrelation) of signal  $x[n]$  is the correlation of  $x[n]$  with a time-shifted version of itself, i.e., the "other signal" is a time-shifted version of *x*[*n*].

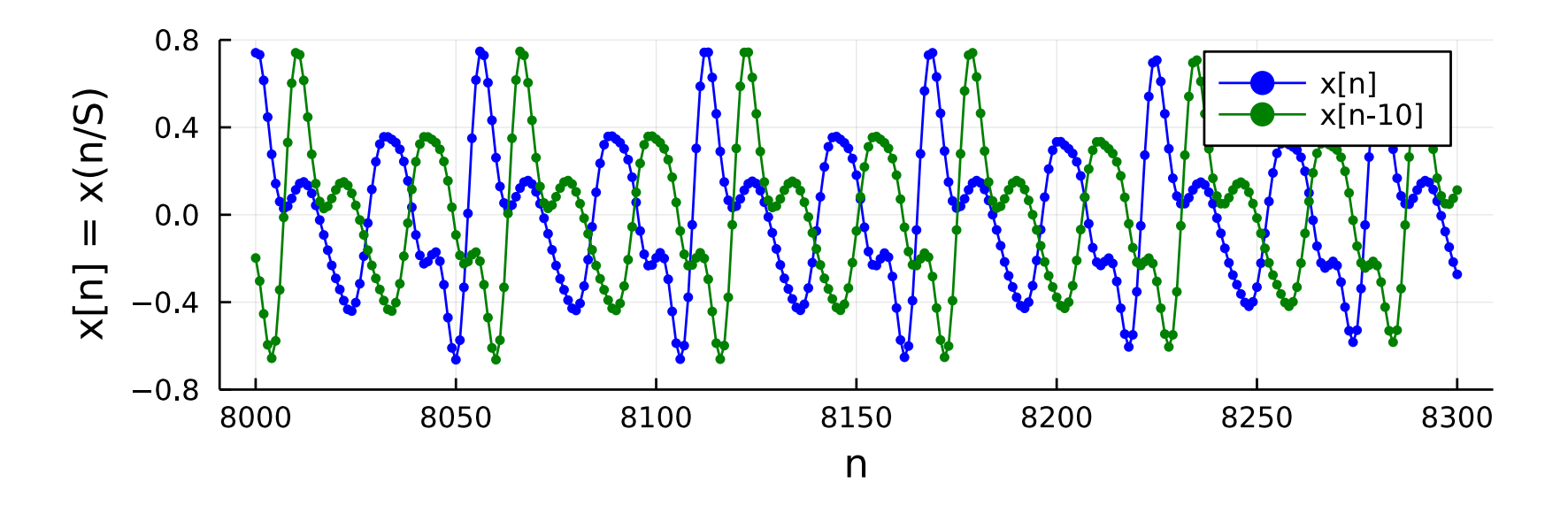

The auto-correlation value depends on the shift amount *m*: autocorr $[m] = \sum_{n} x[n]x[n-m]$ . (Units of shift *m*? ??)

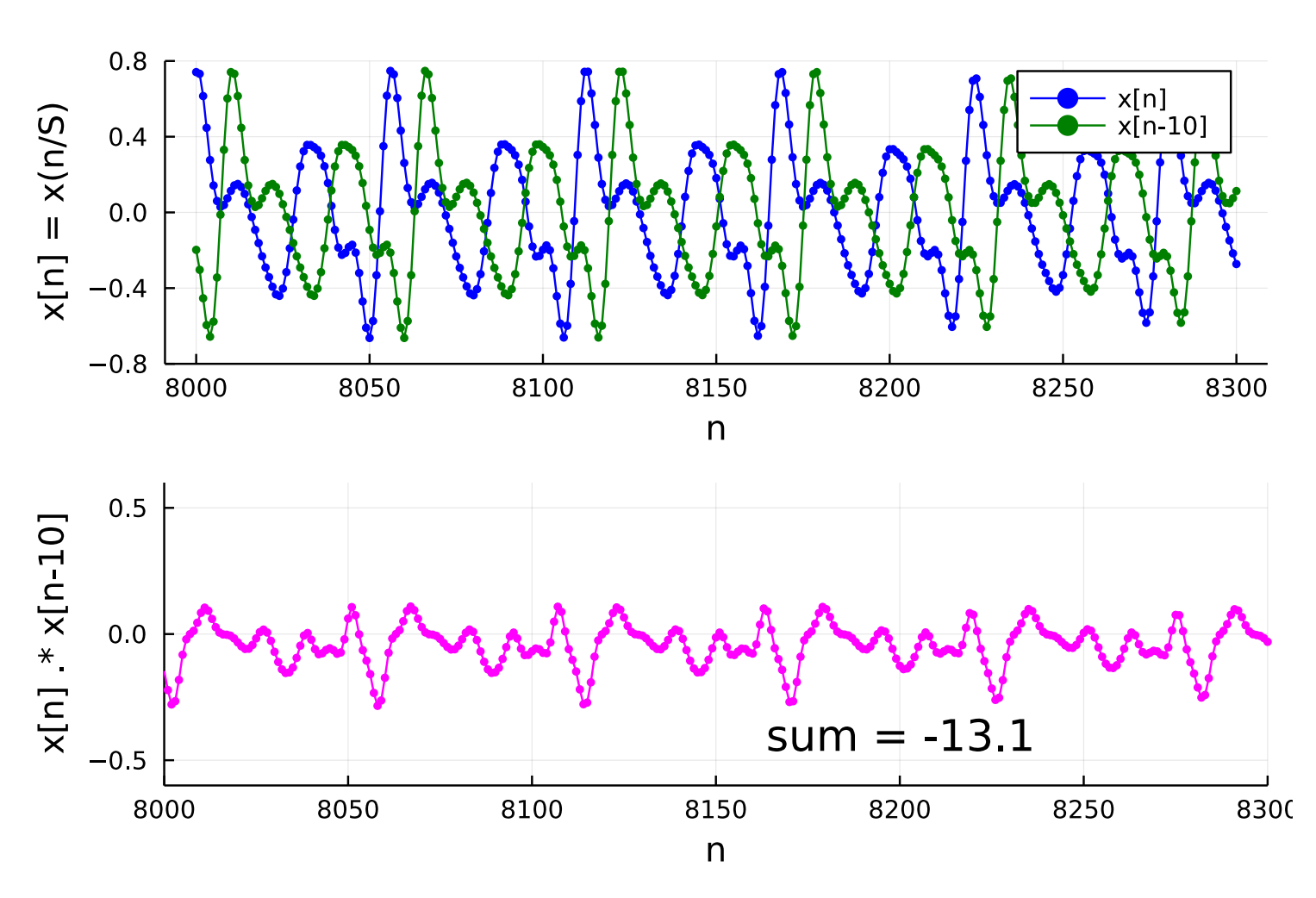

Autocorrelation illustrated

Given  $x = [x[1] x[2] ... x[N]],$  autocorr $[10] = \sum_{n=11}^{N} x[n]x[n-10]$  $\ln$  Julia: sum(  $x[11:end]$  .\*  $x[1:end-10]$  )

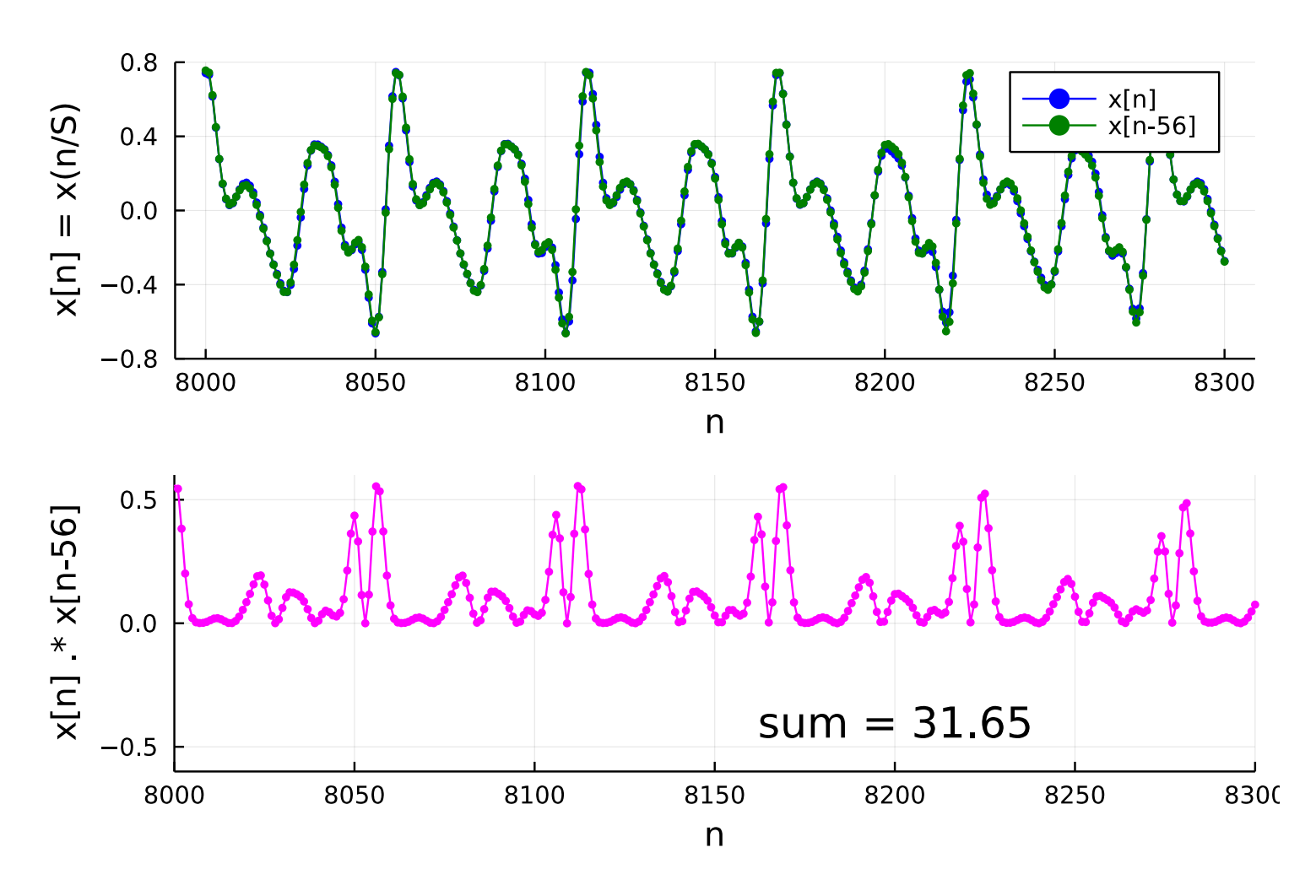

Autocorrelation illustrated

autocorr $[m] = \sum_{n} x[n]x[n-m]$  is large when shift  $m = a$  period. For which shift is autocorrelation largest?  $\boxed{?}$ 

## Autocorrelation properties

[Cauchy-Schwarz inequality:](http://en.wikipedia.org/wiki/Cauchy-Schwarz_inequality)

Maximum value of autocorrelation is  $\sum_n x^2[n]$ , *i.e.*,

$$
\operatorname{autocorr}[m] = \sum_{n} x[n]x[n-m] \le \sum_{n} x^2[n].
$$

For which *m* does autocorr[*m*] equal that largest value?  $\boxed{?}$ 

Fast way to compute (normalized) autocorrelation for all shift values *m*:

```
using FFTW: fft, ifft
autocorr = real(ifft(abs2.(fft([x; zeros(size(x))])))) / sum(abs2, x) # normalize
```
With this normalization, autocorrelation values are between -1 and 1.

(Take EECS 351 to learn why these FFT (!) commands yield autocorrelation values. Related to [Wiener–Khinchin theorem.](http://en.wikipedia.org/wiki/Wiener–Khinchin_theorem))

## Example: Trumpet autocorrelation / autocorrelogram

A plot of all autocorrelation values is an [autocorrelogram:](http://en.wikipedia.org/wiki/Correlogram)

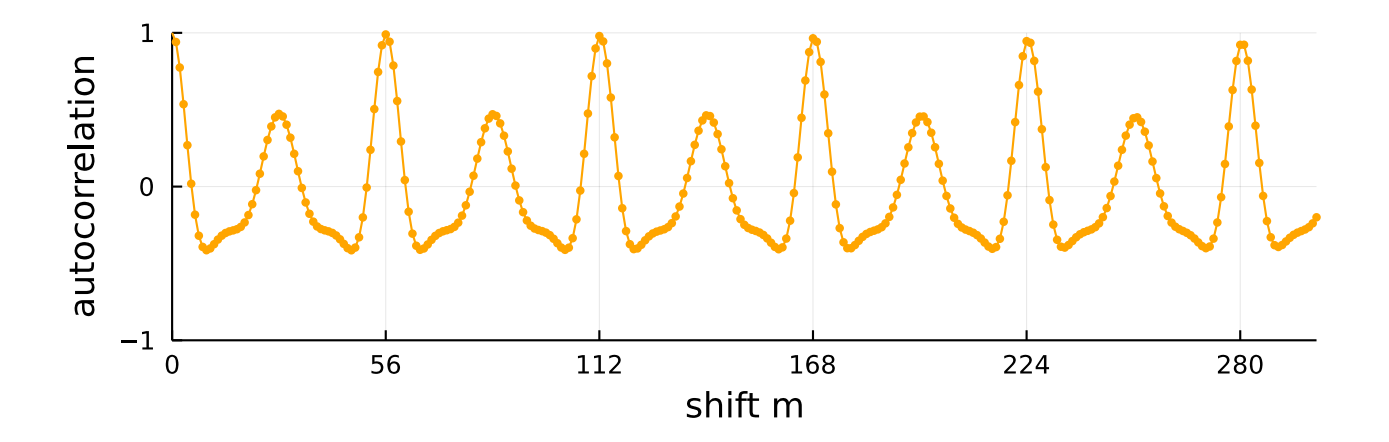

using FFTW: fft, ifft autocorr = real(ifft(abs2.(fft([x; zeros(length(x))])))) / sum(abs2, x) # normalize plot(0:length(autocorr)-1, autocorr, marker=:circle, markersize=3, color=:orange)

To find frequency use  $f = 1/T$  where  $T = m\Delta = m/S$  so  $|f = S/m|$  for  $m > 1$ . Highest peak always at  $m = 0$  (array index 1 in Julia) Second largest peak away from zero at index  $=m=56 \Longrightarrow T=$ *m S*  $\Longrightarrow$  Frequency  $=$ 1 period = *S m* = 44100 Hz 56  $= 787.5$  Hz. (high G)

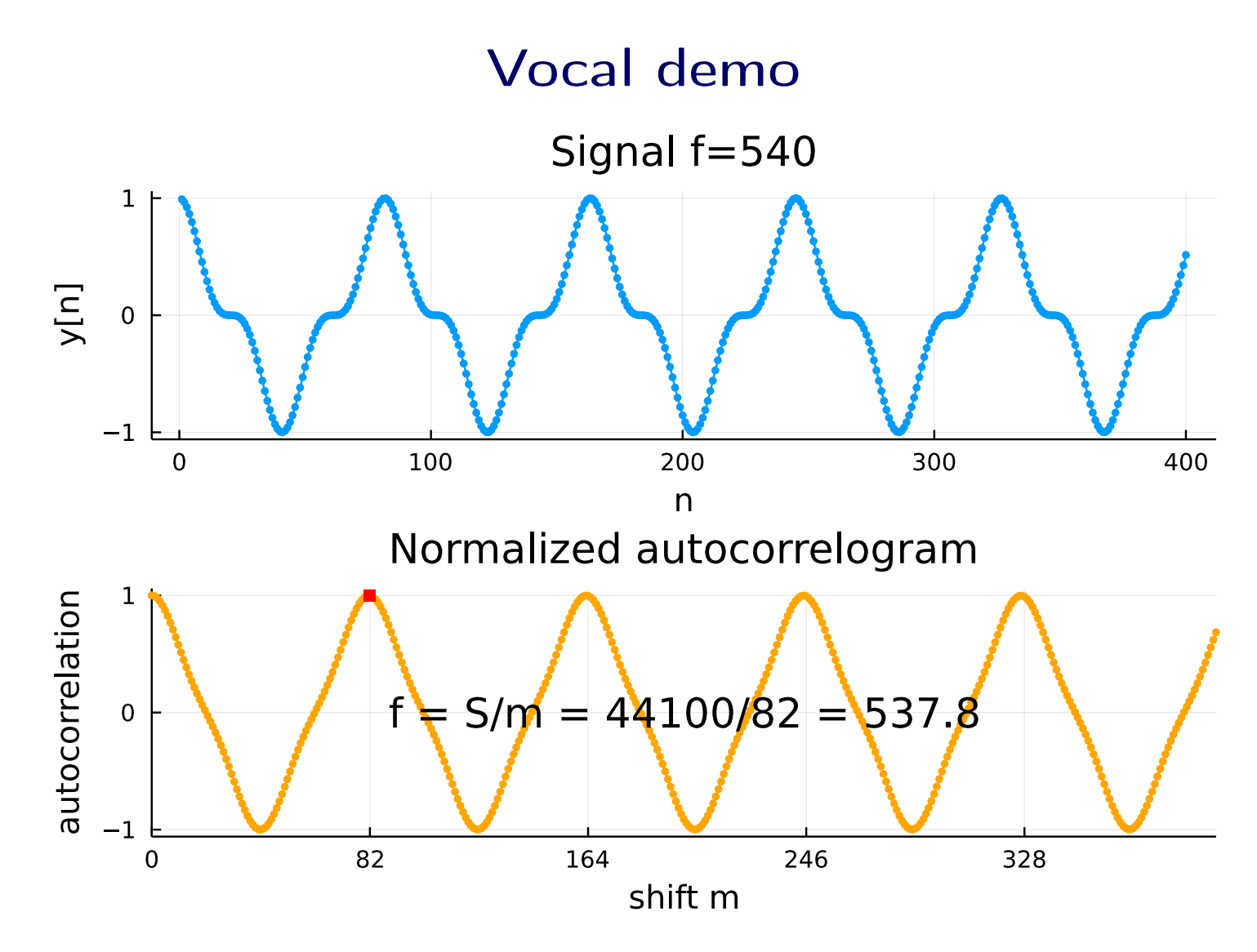

Live demo (automatic!?) with singing vowel sound (AEIOU)

```
l/fig/p3/demo-autocorr1.jl
```

```
using Sound: record, sound
using FFTW: fft, ifft
using Plots: plot, plot!, default, gui
default(label="", markerstrokecolor=:auto, markersize=3, ytick=-1:1, widen=true)
record(0.001) # warm-up
x, S = record(5)x = x[1:2:end] / maximum(abs, x); S \div= 2 # reduce memory
#f0 = 540; S = 44100; x = cos.(2\pi * f0 * (1:5S)/S).<sup>2</sup> # test code
Nx = length(x)t = (1:Nx)/Sp0 = plot(t, x, xlabel="ts]", ylabel="x[n] = x(n/S)")
Ny = 800n = Int(2.0 * S) + (1:Ny)p1 = plot!(deepcopy(p0), t[n], x[n], color::magenta, xlims=extrema(t[n]))y = x[n] # small segment for plot
p2 = plot(y, xlabel="n", marker=:circle, title="Signal", yaxis = ("y[n], (-1,1)))autocorr = real(ifft(abs2.(fft([x; zeros(length(x))])))) / sum(abs2, x)
p3 = plot(0:length(autocorr)-1, autocorr, marker=:circle, color=:orange,
 xaxis = ("shift m", (0,Ny)), yaxis = ("autocorrelation", (-1,1), [-1, 0, 0.8, 1]),
 title = "Normalized autocorrelogram")
big1 = autocorr . > 0.8 # find large values
big1[1:findfirst(==(false), big1)] .= false # ignore peak near m=0
peak2start = findfirst (= (true), big1)peak2end = findnext(==(false), big1, peak2start) # end of 2nd peak
m = peak2start:peak2end; plot!(m, autocorr[m], color=:black, marker=:circle)big1[peak2end:end] .= false # ignore everything to right of 2nd peak
m = \text{argmax}(\text{big} + \text{autocorr}) - 1\text{#m} = argmax(i -> autocorr[i], peak2start:peak2end) - 1 # alternative way
f = round(S/m, digits=2)plot!([m], [autocorr[m+1]], marker=:square, color:=red,xticks=((0:6) * m),annotate=(Ny/2, -0.5, "f = S/m = $S/\$m = $f"))
plot(p2, p3, layout=(2,1)); gui()
tone = cos.(2\pi * f * (1:2S)/S); sound([tone; x], S)
```
#### Arduino water flow meter

From [\[1\]](#page-50-0): "So my first challenge was to program an Arduino attached to the magnetometer to transform that noisy magnetic signal into a flow rate. I toyed with the idea of using a Fourier transform to pick out the dominant frequency corresponding to the flow rate, but instead I plumped for autocorrelation. That is, the program multiplies a short sample of the signal by a time-lagged version of itself and sums up the results. To find the dominant frequency, the Arduino code increments the lag between the two samples and looks for a peak in the summed results. That requires much less processing and seems pretty robust with respect to noise and harmonics."

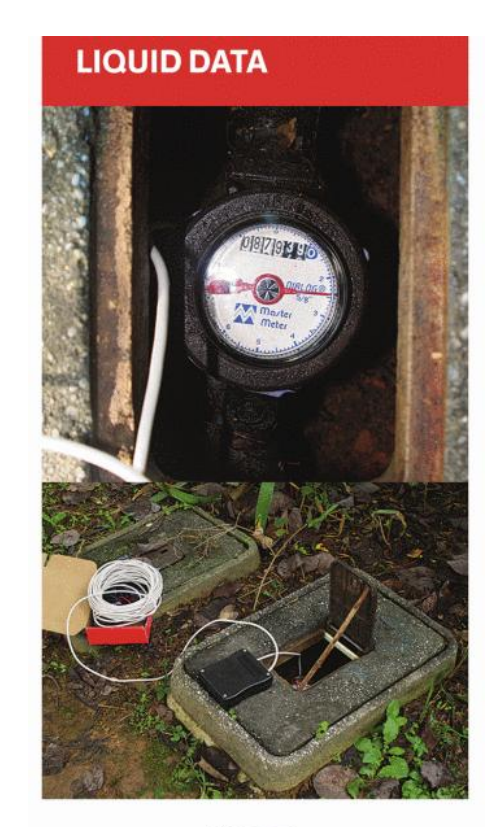

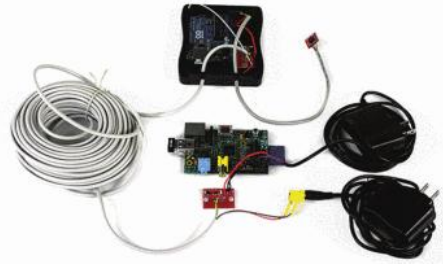

#### Example: Trumpet spectrum

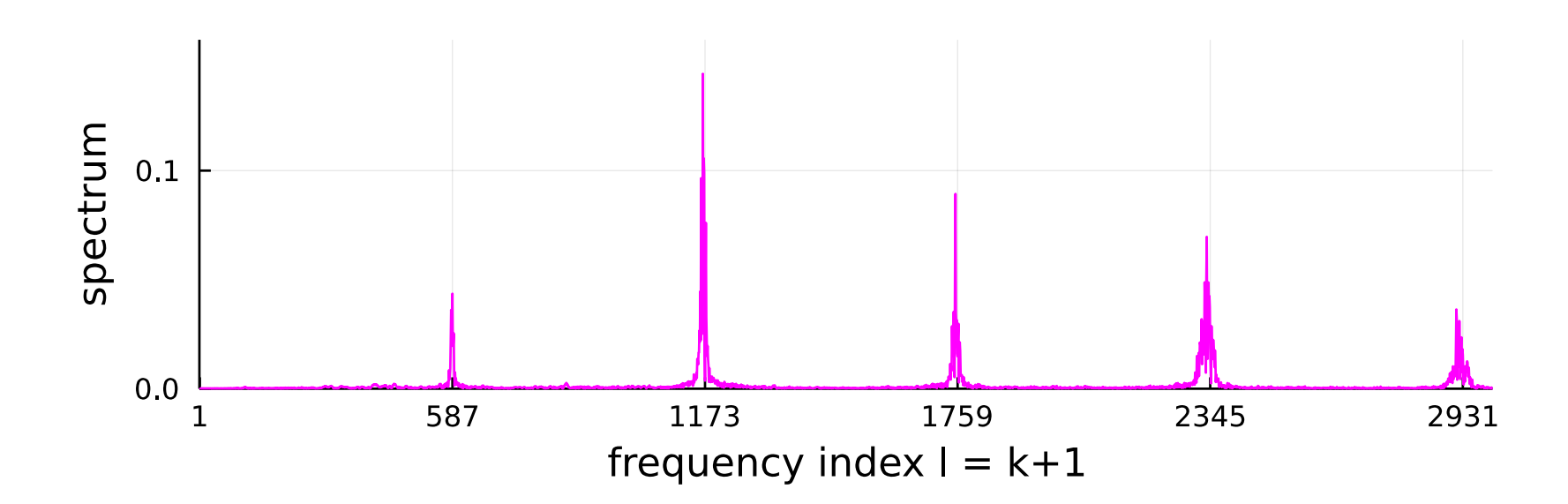

By Project 1, the fundamental frequency is

$$
f = \frac{k}{N}S = \frac{587 - 1}{32768}44100 \text{ Hz} = 788.7 \text{ Hz} \text{ (high G)}.
$$

BUT: here the 2nd peak is higher than the 1st peak. ⇒ Using simple argmax function may locate the wrong peak! If we do not use argmax how do we avoid small noise peaks?

## Harmonic product spectrum (HPS)

Multiply spectrum by down-sampled versions of itself, aka [decimation.](http://en.wikipedia.org/wiki/Decimation_(Roman_army))

```
X = abs.(fft(x)) # spectrumM = N \div 3 # here we use three copies
hps = X[1:M] .* X[1:2:2M] .* X[1:3:3M]; hps ./= maximum(hps) # normalized
```
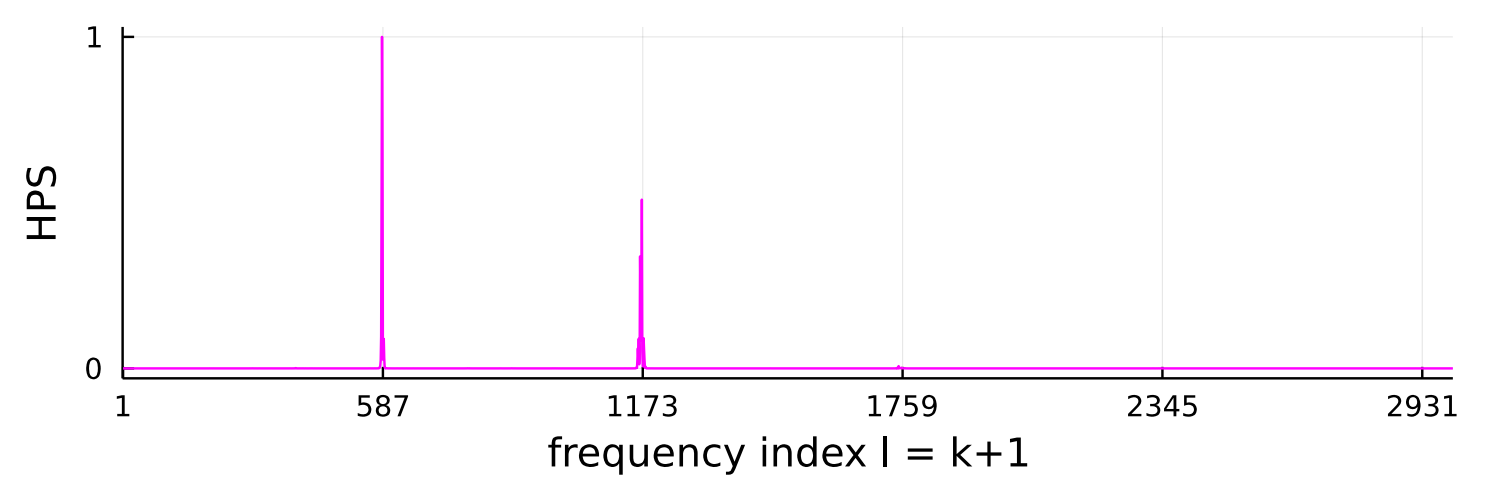

- [HPS](http://musicweb.ucsd.edu/~trsmyth/analysis/Harmonic_Product_Spectrum.html) emphasizes harmonics over other stuff, so easier to find peaks in noise.
- Now the highest peak matches the fundamental frequency.
- (HPS may not always work as well as in this example.)
- Note that we down-sampled the *spectrum*, not the *signal*!

## Transcriber: Other helpful (?) ideas

• Filtering out unwanted signals (noise) ◦ If we are interested in only 1 octave of pitches, then can filter out all signals not in that octave (Lab 3). ◦ Can help for some approaches, but not for others.

#### Transcriber: frequencies

- Prof. Yagle generated the sounds in project3.wav using [circle of fifths](http://en.wikipedia.org/wiki/Circle_of_fifths) and [multirate filtering](http://en.wikipedia.org/wiki/Multirate_filter_bank_and_multidimensional_directional_filter_banks) (advanced topics).
- Frequencies differ slightly from equal temperament tuning.
- If needed, use the "tone" signal to determine tuning.
- Alternatively, round MIDI number to the nearest integer: MIDI =  $69 +$  round  $(12 log<sub>2</sub>(frequency in Hertz/440))$

## Project 3 challenges

- The octave problem: how to distinguish G (392 Hz) from G (784 Hz). (Trumpet has this problem.)
- Use pattern recognition to identify instrument type from the pattern of harmonics? Not required, but will impress...
- Your team must sell/defend your choice of method(s) in both your final oral presentations and written reports.

## Some P3 tools / resources

• Real-time spectrum analyzer

<https://github.com/JuliaAudio/PortAudio.jl/blob/master/examples/spectrum.jl>

- Some Julia audio tools: <https://github.com/JuliaAudio>
- Unicode music symbols: <https://unicode-table.com/en/blocks/musical-symbols>
- Survey paper on music transcription <http://doi.org/10.1109/msp.2018.2869928>
- Phase vocoder: [https://en.wikipedia.org/wiki/Phase\\_vocoder](https://en.wikipedia.org/wiki/Phase_vocoder)
- Audio data sets (mostly from past students):
	- <https://medleydb.weebly.com>
	- <https://freesfx.co.uk>
	- <https://philharmonia.co.uk/resources/sound-samples>
	- [https://imslp.org/wiki/Main\\_Page](https://imslp.org/wiki/Main_Page)
	- <https://mixkit.co>

#### Real-time spectrum demo

# fig/p3/spectrum.jl Plot a real-time spectrum. # cf https://github.com/JuliaAudio/PortAudio.jl/blob/master/examples/spectrum.jl

```
using Plots: plot, gui
using FFTW: fft
using PortAudio: PortAudioStream
using SampledSignals: domain, Hz, (..)
```

```
const N = 1024 # buffer size
const stream = PortAudioStream(1, 0)const buf = read(\text{stream}, N)const fmin = 0Hzconst fmax = 10000Hz
const fs = \text{float32}[float(f) for f in domain(fft(buf)[fmin..fmax])]
```

```
while true
```

```
read!(stream, buf)
   plot(fs, abs.(fft(buf)[fmin..fmax]), label="",
    xaxis = ("f [Hz]", (fs[1], fs[end])),yaxis = ("Spectrum", (0, 100))); gui()
end
```
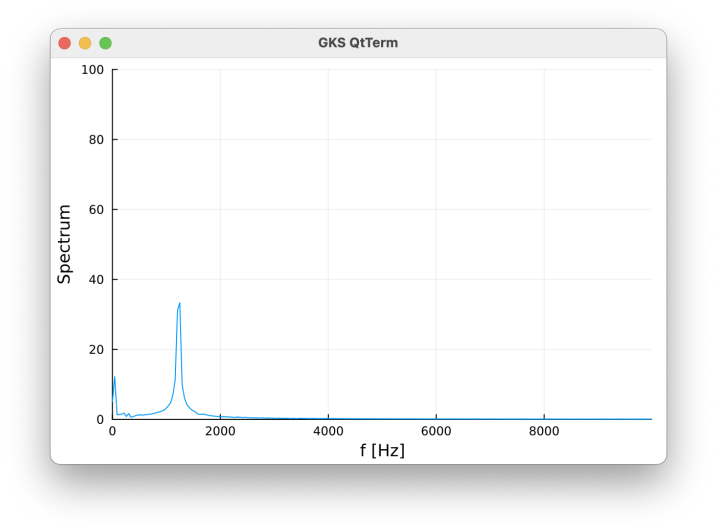

## P3 conclusion

- I am not telling you how to do this project! Music transcription is not a solved problem; different approaches have pros/cons.
- Apply what you have learned in the course.
- Research on music synthesis/transcription. [pitch detection algorithms](http://en.wikipedia.org/wiki/Pitch_detection_algorithm)
- There are many interesting P3 possibilities beyond the basic synthesizer and basic transcriber described here. Baseline level of sophistication...
- Your presentations of the results (tech comm) are as important as results themselves. This is very realistic for real-world engineering.

## Part 4: git

#### Git is the way to collaborate for code!

- What is [git?](http://en.wikipedia.org/wiki/Git)
	- "a distributed version control system that tracks changes in any set of computer files, usually used for coordinating work among programmers who are collaboratively developing source code during software development." 2024-03-05
	- Like "google docs" for collaborative code editing
	- Originally authored by Linus Torvalds in 2005
- Why use git?
	- Archives all (committed) code changes (cf. lab notebook)

- **Track changes**
- Cloud backup via [github.com,](https://github.com) unlike [VS Live Share](https://visualstudio.microsoft.com/services/live-share) Use in tandem: LS for concurrent work on a file; git to sync/backup
- Code review
- $\bullet$  >90% of [developers report it as their primary version control system](https://en.wikipedia.org/wiki/Git#Adoption)

### Powerful tools do have a learning curve

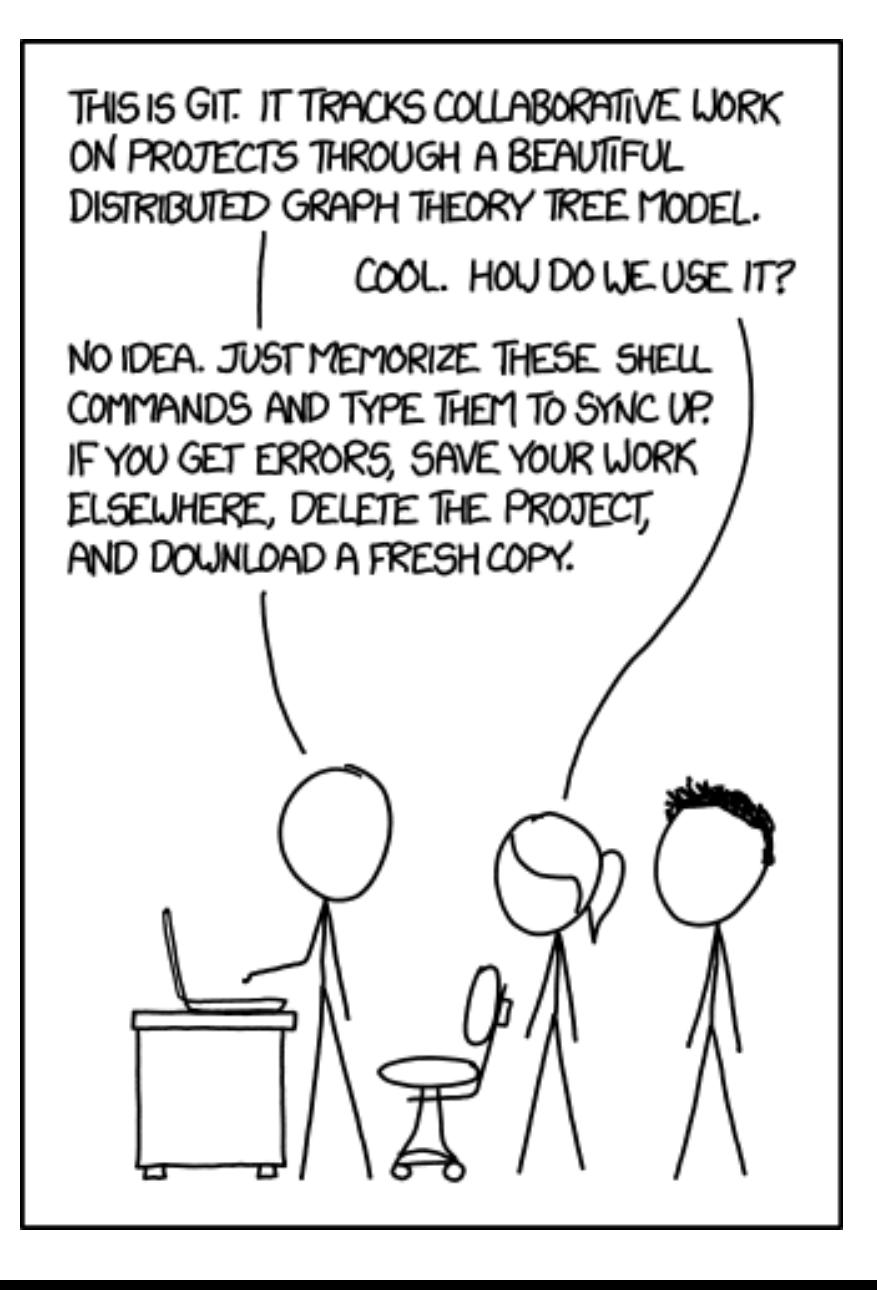

<https://xkcd.com/1597>

## Recommendations

- All team members create (free) personal account at [github.com](https://github.com)
	- Follow [GitHub instructions](https://docs.github.com/en/get-started/start-your-journey/creating-an-account-on-github) ◦ Think professionally (future employers) ◦ Configure 2FA security
	- Study GitHub's [Hello World](https://docs.github.com/en/get-started/start-your-journey/creating-an-account-on-github#next-steps) tutorial
- One team member:
	- Create private repo (code repository) for P3 at [github.com](https://github.com)
	- Add group members
	- Add JeffFessler and your lab instructor
	- Peer instruction for using git please!
- An effective approach for teamwork is the [github-flow](https://docs.github.com/en/get-started/quickstart/github-flow) process.

## Interacting with git and GitHub

- VS Code includes native [Git support](https://code.visualstudio.com/docs/editor/versioncontrol) with nice tutorials
- [GitHub Desktop](https://desktop.github.com) (free) app
- Shell commands
	- git clone
	- git branch
	- git checkout
	- git add
	- git commit
	- git push
	- git pull

#### **Illustration**

#### <https://github.com/JeffFessler/Sound.jl/pull/3>

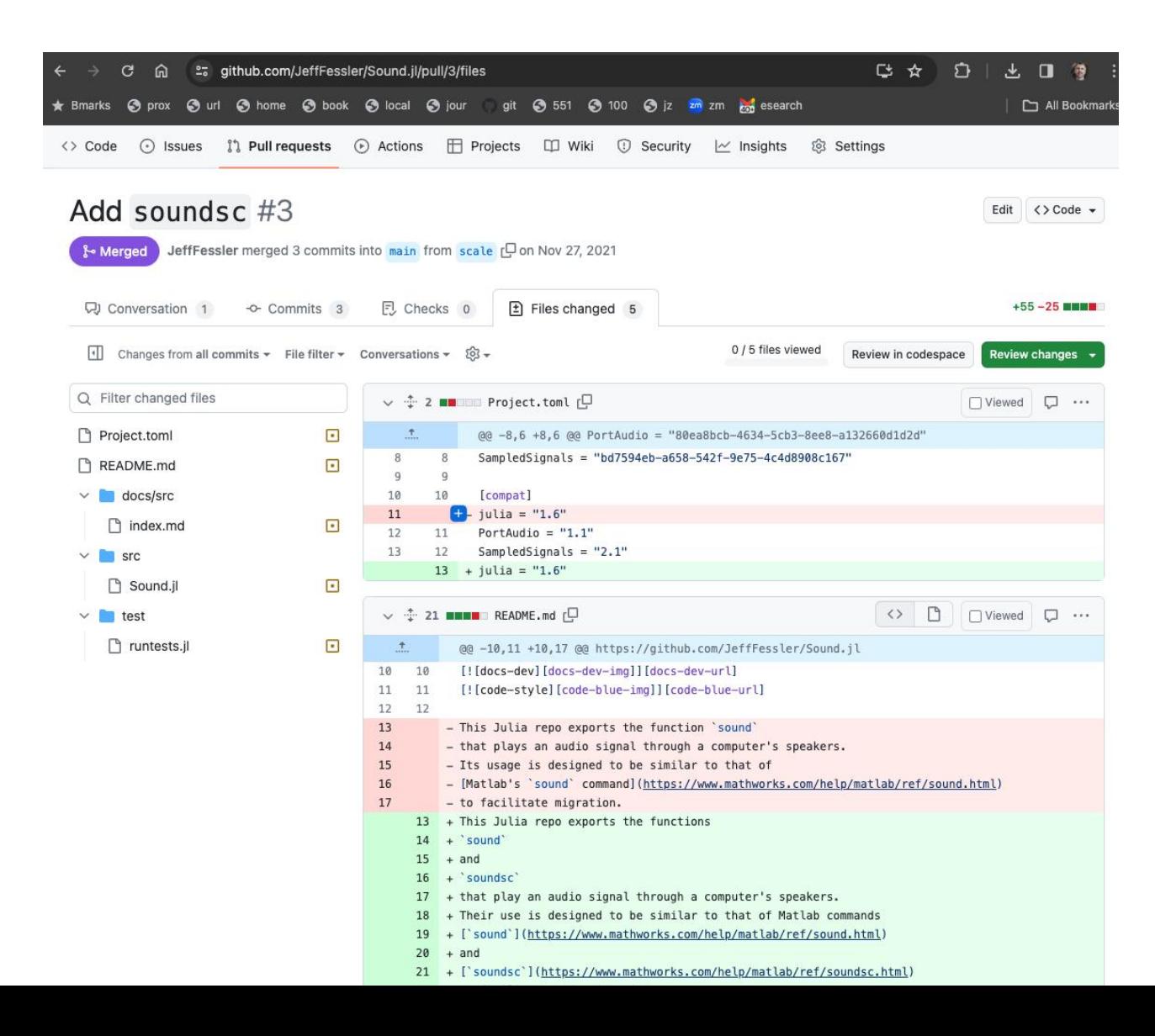

#### References

<span id="page-50-0"></span>[1] D. Schneider. Water stats on tap. IEEE Spectrum, 52(12):22-23, December 2015.